# User manual

All the information to get started with Bike Labyrinth

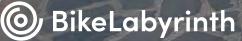

• Civita di Bagnoregio

# Cycling into your world

Bike Labyrinth provides you with unlimited cycling pleasure through more than 600 bike routes all over the world, from polder to metropolis! This manual contains all the information to get you started with your Bike Labyrinth.

Happy cycling!

## **Table of contents**

| Parts overview                            | 4  |
|-------------------------------------------|----|
| Safety and maintenance                    | 7  |
| General                                   | 8  |
| Placement                                 | 8  |
| Client (user) safety                      | 9  |
| Cleaning and maintenance                  | 9  |
| Warranty                                  | 9  |
| Operating Bike Labyrinth                  | 10 |
| Turning on Bike Labyrinth                 | 11 |
| Adjusting the volume                      | 11 |
| Selecting a bike route                    | 11 |
| Cycling on a bike route                   | 12 |
| Map of the route                          | 13 |
| Returning to the menu                     | 14 |
| Turning off Bike Labyrinth                | 14 |
| Modify settings                           | 15 |
| Settings                                  | 17 |
| Routes                                    | 18 |
| Achievements                              | 19 |
| Favorites                                 | 20 |
| Subscription                              | 22 |
| Update                                    | 22 |
| Connecting Bike Labyrinth to the internet | 24 |
| Downloading and installing updates        | 24 |
| Downloading new routes                    | 26 |
| Games                                     | 31 |
| Playing your own videos on Bike Labyrinth | 35 |
| Requirements                              | 36 |
| Playback                                  | 36 |
| Troubleshooting                           | 37 |
| Problems with the screen                  | 38 |
| Problems with the controls                | 40 |
| Other problems                            | 42 |
| Contact information manufacturer          | 43 |

Δ

## **Parts overview**

You will receive the following parts with Bike Labyrinth.

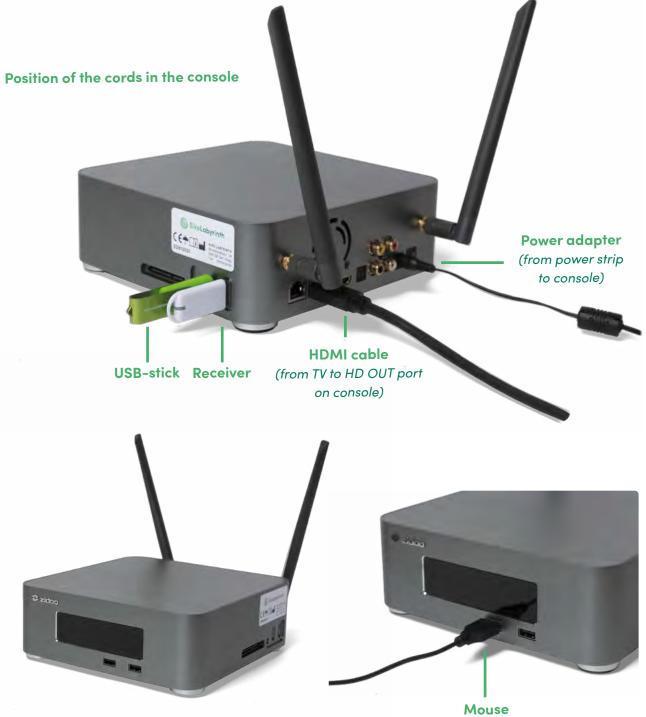

Mouse (to adjust settings)

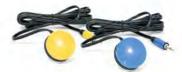

Yellow and blue buttons (mounted on the handlebars)

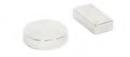

Magnet (attached to the movement trainer's crank)

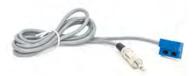

Sensor (attached to the movement trainer)

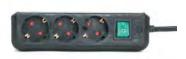

**Power strip** (with on/off switch)

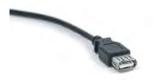

Extension cable (sometimes provided to improve the reach of the receiver)

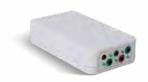

Wireless transmitter (the buttons and sensor are plugged in here)

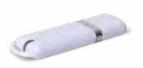

**Receiver** (plugged into an USB-port in the console)

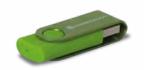

USB-stick (plugged into a USB port of the console)

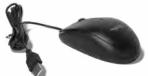

Mouse (plugged into USB port of console)

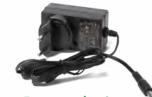

**Power adapter** (plugged into the console)

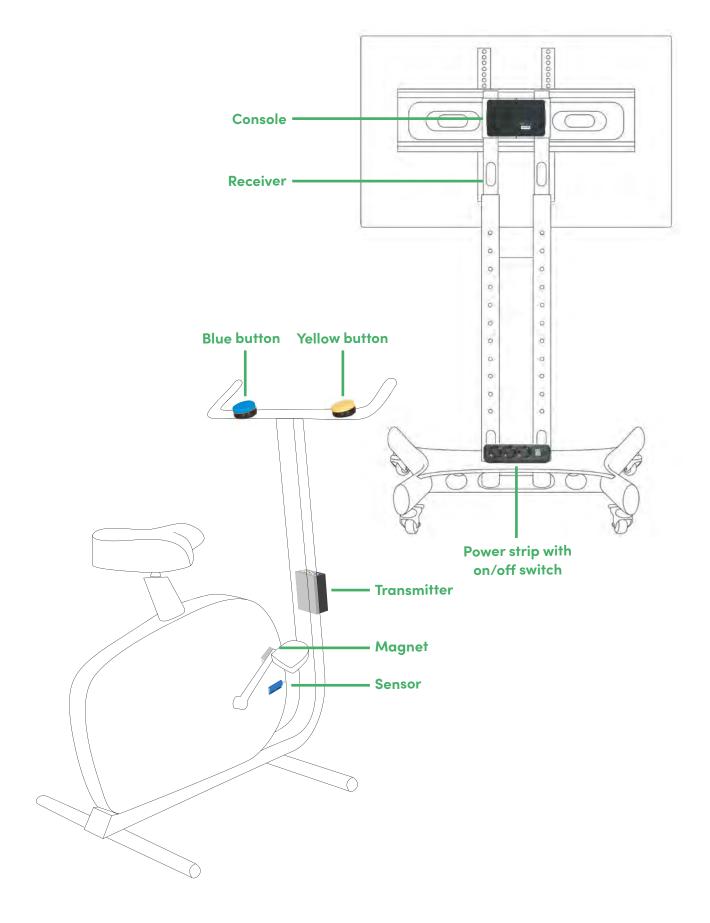

#### 6

# Safety and maintenance

# Safety and maintenance

Read the following instructions carefully before connecting and using your Bike Labyrinth. The Bike Labyrinth product consists of software from Bike Labyrinth as well as accessories from other manufacturers. Therefore, read all instructions for any other included accessories before using the system.

Bike Labyrinth is used with a movement trainer. Make sure to read and follow all instructions for proper use of your movement trainer before connecting your Bike Labyrinth to your movement trainer.

#### General Read all safety instructions carefully.

Read the entire instruction manual before connecting the Bike Labyrinth and movement trainer to a power outlet. Before inserting the plug into the socket, ensure that the voltage of the console, TV and movement trainer matches that of your electrical socket.

#### Placement

Place the Bike Labyrinth and movement trainer on a flat, dry and well-ventilated surface. Never expose any parts of the Bike Labyrinth to extreme heat or cold. Moisture and/or extreme temperatures can lead to malfunctioning of electronics. For optimal image quality on the monitor, do not place the TV in direct sunlight.

If your TV monitor is mounted on a mobile stand, make sure to turn off your Bike Labyrinth console and unplug the power cord from the wall socket before moving the stand.

The TV stand has integrated brakes (see image at the bottom of the page); take off the brakes. You can now move the monitor.

If your monitor is mounted on the wall and you want to move it, please contact a qualified person.

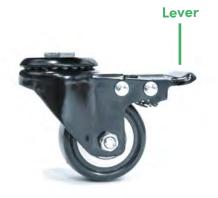

In the illustration, the wheel is unlocked. Push the lever (see the arrow) down to lock the wheel.

#### Client (user) safety When choosing a bike route, always keep in mind the stimulus tolerance of the client.

When a client is cycling, pay close attention to signals that may indicate confusion, instability or uncontrolled motor coordination. The supervisor must remain in the immediate vicinity of the client. If a supervisor suspects that a route could trigger a negative reaction for the client, then a route with the lowest stimulus rating should be selected. In the Bike Labyrinth menu an indication of the stimulus rating (amount of stimulus) is displayed with one of the following icons:

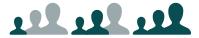

Stimulus levels 1, 2 and 3. 1 means a calm route with few stimuli 3 means a busy route with many stimuli few stimuli, 3 means a busy route with many stimuli.

#### **Cleaning and maintenance**

Avoid risk of short circuit. We recommend to always switch off the television and computer first and then remove the plug from the socket before cleaning.

#### **Replacing batteries**

Replace the AA batteries in the transmitter once a year or as soon as they are empty. See page 41 for instructions on accessing the battery compartment on the transmitter.

#### **Cleaning control buttons**

The blue and yellow buttons on the movement trainer are best cleaned with disinfectant and a soft, lint-free cloth. Do not use a damp cloth and never submerge the buttons in liquid to prevent moisture from entering the knobs. Moisture inside the buttons can cause electrical failure.

#### Cleaning TV and console

Keep the TV and the console free of dust. Never clean the TV or console with water or other liquids, as it could damage components and cause electrical failure.

#### **Warrantv**

All Bike Labyrinth parts (hardware and software) have a one-year warranty. In the event of product defects that have occurred beyond your control, we will repair or replace the broken parts free of charge for one year after delivery. If parts are replaced within the warranty period, the warranty is not renewed. In the event of damage caused by improper use of Bike Labyrinth, warranty is not extended.

# Operating / Bike Labyrinth

# Operating Bike Labyrinth

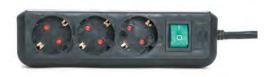

Turn on the Bike Labyrinth with the green switch on the power strip.

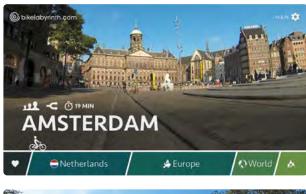

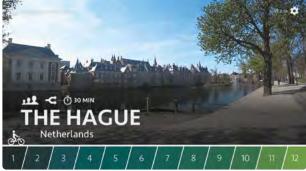

Select a bike route by moving the cyclist over the selection bar with the blue and yellow buttons on the hometrainer's handlebars. Blue is left, yellow is right.

#### Turning on Bike Labyrinth

Turn on Bike Labyrinth with the green switch on the power strip. If the TV does not turn on automatically when you turn the switch on the power strip, then press the button on the bottom right of the screen to turn on the TV.

If you did not buy the TV to which the computer is connected at Bike Labyrinth, then insert the computer plug into the power socket and turn the TV on according to the instructions in your TV manual.

#### Adjusting the volume

Use the remote control of the TV or push on the button at the bottom right of the screen. Pressing the button will allow you to scroll through the selection options. Keep the button pressed in to adjust the volume.

#### Selecting a bike route

Select a bike route by moving the cyclist over the selection bar with the blue and yellow buttons on the hometrainer's handlebars. Blue is left, yellow is right. The longer you hold the button down, the faster the cyclist will move across the selection bar.

#### Information about the bike route

There are icons above the names of each route that provide information about that particular route:

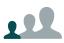

The stimulus of the bike route on a scale from 1 to 3.1 indicates a quiet route with little stimulus. 3 indicates a busy route with lots of stimulus, like cars, pedestrians and the sounds of the city.

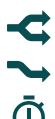

The bike route contains directional choices. At certain intersections, you can choose which way to continue.

The bike route does not contain directional choices.

The average duration of the bike route in minutes.

#### **Favorite bike routes**

Your favorite bike routes are next to the heart in the selection bar. If you're in the menu and want quick access to your favorite routes, then press the yellow and the blue knobs simultaneously. (See page 20 for more information on how to create favorites.)

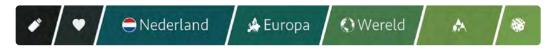

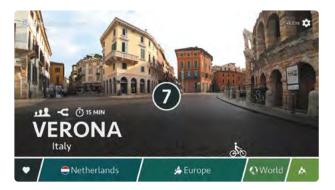

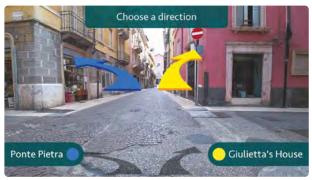

#### Cycling on a bike route

#### Starting the bike route

Do you have the route you want to bike up on the screen? Then simply start pedalling. After a few seconds, a counter will appear on-screen that counts down from nine to zero, after which the route will start.

#### Choosing a direction

On bike routes with moments of choice, a blue and yellow arrow will appear on-screen at intersections accompanied by the words 'Where would you like to go?'. Press the blue button and you will head to the left, press the yellow knob and you will head to the right.

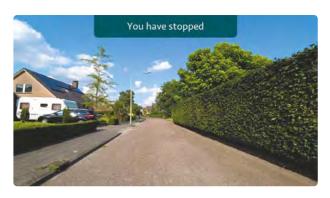

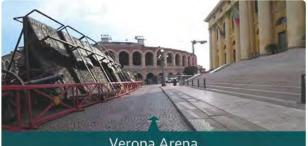

Verona Arena 1st century

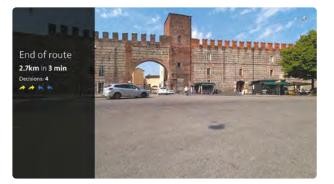

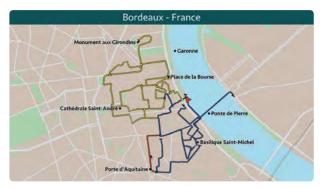

By pushing the yellow button four times the map will appear in view.

#### You have stopped

If you stop cycling during the route, then the route on the screen will stop as well. A notification will appear reading: 'You have stopped'.

#### Information along the way

During the bike route, street names will appear on-screen, as well as the names of famous buildings.

#### End of bike route

At the end of the bike route, you will be given a summary of the travelled distance and the choices that you made along the way. After fifteen seconds, you will automatically return to the menu with all the routes.

#### View the map

Press the yellow button four times while cycling the route to bring a map on- screen that shows where you are cycling. (Only on routes with a  $\bigcirc$  in the route guide.) Press once on the yellow button to continue. The roads marked in yellow can be accessed by pressing the yellow button at the next moment of choice. The roads that you can cycle on by pressing on the blue button are marked in blue.

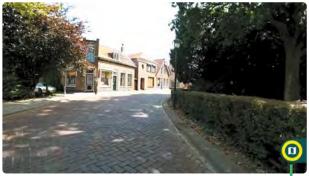

During a bike route, press the blue and yellow button simultaneously to return to the menu with all routes.

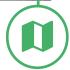

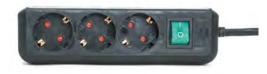

Turn off Bike Labyrinth by using the green switch on the power strip.

#### Start a route at a different point

If you move your mouse over a road on the map, then it will turn red (see map p. 13). If you click on a red road, then you will continue to cycle from the beginning of this road. If you click on the road that you are cycling on at that moment, then the route will begin halfway.

#### Quick access to the map

Six seconds before each moment of choice, a yellow circle with a map icon will appear on the right of the screen. You can then go directly to the map by pressing the yellow knob once. Press the yellow knob again to continue cycling.

#### Returning to the menu

If you would like to return to the menu with all of the routes during a bike route, then press the yellow and blue knob simultaneously.

#### **Turning off Bike Labyrinth**

Turn off Bike Labyrinth by using the green switch on the power strip.

If you didn't buy the TV to which the computer is connected at Bike Labyrinth, then pull the computer plug out of the power socket and turn the TV off according to the instructions in your TV manual.

# Modify settings

# **Modify settings**

Under settings, you can change various software settings, view how often you have biked, select favorite routes, check the status of your subscription and update Bike Labyrinth. You need a computer mouse to change the settings.

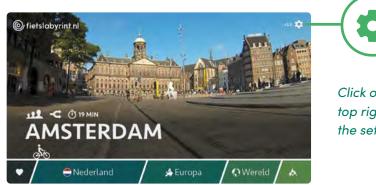

Click on the gear icon at the top right of the screen to go to the settings.

Use the menu on the left-hand side to navigate through Settings, Routes, Achievements, Favorites, Subscription and to update.

| Settings                               |                                                                                                    |
|----------------------------------------|----------------------------------------------------------------------------------------------------|
| Use pedal sensor:                      | On Off                                                                                                    |
| Directional choice duration (sec):     | 0 5 10 15 20                                                                                                    |
| Show help animation:                   | On Off                                                                                                    |
| Street and landmark info:              | On Off                                                                                                    |
| Show map:                              | On Off                                                                                                    |
| Accelerate video when pedaling faster: | On Off                                                                                                    |
| Number of routes visible in main menu: | All routes 12 favorites                                                                                                    |
| Language:                              | English >                                                                                                    |
|                                        |                                                                                                    |
|                                        |                                                                                                    |
|                                        | Use pedal sensor:<br>Directional choice duration (sec):<br>Show help animation:<br>Street and landmark info:<br>Show map:<br>Accelerate video when pedaling faster:<br>Number of routes visible in main menu: |

Click on Close to return to the menu with all the bike routes.

#### Settings

In Settings you can adjust your software settings and change the language.

| Use pedal sensor:                      | On | Off       |    |        |         |
|----------------------------------------|----|-----------|----|--------|---------|
| Directional choice duration (sec):     | 0  | 5         | 10 | 15     | 20      |
| Show help animation:                   | On | Off       |    |        |         |
| Street and landmark info:              | On | Off       |    |        |         |
| Show map:                              | On | Off       |    |        |         |
| Accelerate video when pedaling faster: | On | Off       |    |        |         |
| Number of routes visible in main menu: | A  | ll routes |    | 12 fav | vorites |
|                                        |    |           |    |        |         |

#### Route stops when you stop cycling

If you stop pedalling, the route on your screen stops as well. If you want the route to always continue, even when you are not cycling, then you can turn that function off.

#### **Directional choice duration**

By default, you have twenty seconds to choose a direction at a directional choice intersection. If you do not make a choice, the route continues automatically after twenty seconds. You can adjust this time from zero to twenty seconds. If you set the time to zero, the system will choose a direction randomly without offering an option.

#### Show help animation

After five minutes of inactivity, a help animation will periodically appear on the main menu. This can be turned on or off.

#### Street and landmark info

Names of important streets and buildings appear during the bike route. This can be turned on or off.

#### Display map by pressing the yellow knob 4x

Routes with a  $\mathbf{Q}$  in the route guide, have a map that shows you where you are cycling. The map appears when you press the yellow button four times. You can disable this function if you would rather that the map never appears.

#### Accelerate video when pedaling faster

When you pedal faster on the trainer, the video speed accelerates. This can be turned on or off.

#### Number of routes visible in main menu

If the choice of all routes is overwhelming for your clients, you can choose to show only the 12 favorite routes. You can set the favorites yourself (see page 20). With Bike Labyrinth Basic, there are always only 12 routes visible in the menu.

#### Change language

Select the desired language and click on the arrow:

#### **Routes**

Under routes you can see an overview of all routes. You can switch these routes on or off. The routes you enable are visible on the route bar in the main menu.

| Settings            | Routes                                                    |                                                             |             |                                                           |    |
|---------------------|-----------------------------------------------------------|-------------------------------------------------------------|-------------|-----------------------------------------------------------|----|
|                     | Number of routes:                                         |                                                             |             | 500                                                       |    |
| Routes              | Number of routes visit                                    | ole in main menu:                                           |             | 277                                                       |    |
| Achievements        | Restore to factory set                                    | tings                                                       |             | >                                                         |    |
| Active refine field | Check all routes                                          |                                                             |             | >                                                         |    |
| Favorites           | France                                                    | Europe                                                      | World       | Nature * O                                                |    |
| Subscription        | Choose routes which<br>After each route you can see the ; | will appear on the bar<br>percentage of the route which has | been cycled |                                                           |    |
| Update              | Fra                                                       | ince                                                        |             | World                                                     |    |
| Downloads           | France                                                    |                                                             |             | Australia                                                 |    |
|                     | 1 💽 Aigues-Mortes                                         | 1196                                                        | 1 0         | Melbourne                                                 | 0% |
|                     | 2 💽 Albi                                                  | D%                                                          | 2 💽         | Sydney                                                    | 0% |
|                     |                                                           |                                                             | 300         | Tasmania - Coast                                          | 0% |
|                     | 3 Amiens                                                  | D%                                                          |             |                                                           |    |
|                     | Amiens     Angers                                         | 0%                                                          | ×           | Tasmania - Hobart                                         | 0% |
|                     |                                                           |                                                             | 4           | Tasmania - Hobart<br>Tasmania - Mount Field National Park |    |
|                     | 4 🕐 Angers                                                | 0%                                                          | -           |                                                           | 0% |

#### Number of routes

Here you can see how many routes your Bike Labyrinth has.

#### Number of routes visible in main menu

Here you can see your selected routes.

#### **Restore to factory settings**

Click on the button if you want to reset to the factory settings.

#### Check all routes

Here you can activate all routes.

#### Go directly to

By clicking on the following categories: Netherlands, Europe, World and Nature you can see the routes per category. Click on 🕤 and you will see the complete list again.

#### Choose the routes visible in the main menu

350 bike routes are checked by default. You can (un)select routes by yourself. You can do this by clicking on the button.

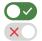

You have selected a route when the button is green. You have disabled a route when you see a red cross.

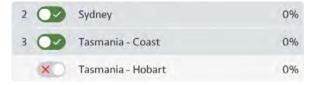

You can see what percentage of the city has been cycled. At 100% all routes of that city have been cycled.

#### **Achievements**

Under achievements you can see how often and how long people have been cycling and what their ten most popular routes are. Click on Clear to delete the data.

| Settings     | Routes started:                                     |      |       |     | 2              |            |       |
|--------------|-----------------------------------------------------|------|-------|-----|----------------|------------|-------|
| Routes       | Total time cycled:                                  |      |       |     | 1 min          |            |       |
| Achievements | Erase user data:                                    |      |       |     | Clear          |            |       |
|              | Top 10 most cycled rou                              | tes: |       | Тор | 10 most cycled | countries: |       |
| Favorites    | Route                                               | #    | Time  |     | Country        | #          | Time  |
| Subscription | 1 Aigues-Mortes                                     | 1    | 0 min | 1   | France         | 7          | 0 min |
| Update       | 2 Warwick                                           | 1    | 0 min | 2   | England        | 1          | 0 min |
| Downloads    |                                                     |      |       |     |                |            |       |
|              | Totally discovered<br>How much has been cycled in % |      |       |     |                |            |       |
| Close        | 0.0%                                                |      |       |     |                |            |       |

#### **Totally discovered**

Here you can see how much has been cycled in %.

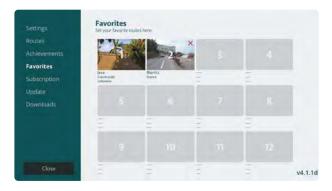

1. Click one of the twelve boxes.

# Asia Europe North America Oceania Other South America

#### 2. Choose a continent.

| And | юпа  | Austria    | Deigium     | Cittatia            | Czech Kep |
|-----|------|------------|-------------|---------------------|-----------|
| Den | mark | England    | Finland     | France              | Germa     |
| lt  | aly  | Luxembourg | Netherlands | Northern<br>Ireland | Norwa     |
| Pol | and  | Scotland   | Spain       | Sweden              | Switzerl  |
|     |      |            |             |                     |           |

3. Choose a country.

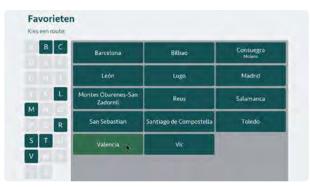

4. Choose a route.

#### **Favorites**

You can set twelve favorite routes yourself. These will appear at the beginning of the selection bar (see the heart icon).

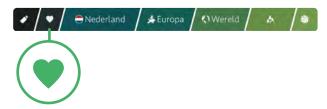

Go to favorites in the menu on the left-hand side.

- 1. Click one of the twelve boxes.
- **2.** Choose a continent.
- **3.** Choose a country.
- **4.** Choose a route. Use the letters on the left-hand side to navigate quickly to the desired initial letter.

Would you like to change a route? Click on the red cross to delete a route and choose a new one.

|                       |                    |                                                                                                    |       | $\checkmark$ |
|-----------------------|--------------------|----------------------------------------------------------------------------------------------------|-------|--------------|
| Favorites             |                    |                                                                                                    |       |              |
| Set your favorite rou | ites here:         |                                                                                                    |       |              |
| 1                     | and the second     | ×                                                                                                    |       |              |
| 1 Mar                 |                    |                                                                                                    |       |              |
| Java<br>Countryside   | Biarritz<br>France | -                                                                                                    |       |              |
| Indonesia             |                    | -                                                                                                    |       |              |
|                       |                    |                                                                                                    |       |              |
|                       |                    |                                                                                                    |       |              |
|                       |                    | and the second second s | inia. |              |
|                       |                    |                                                                                                    |       |              |
|                       | -                  |                                                                                                    |       |              |

### **1** Attention: with Bike Labyrinth Basic, you have thirty days to select Twelve favorite routes.

After those thirty days, only your twelve selected favorite routes will remain on your Bike Labyrinth. Within the first thirty days you can change your favorites. If thirty days have passed and you have not filled in all the favorites, you can still fill in the empty spots, but you can not change the already chosen routes. Mark your favorites within thirty days to avoid mistakes.

Examples from the menu of Bike Labyrinth Basic (or Unlimited displaying the twelve favorites setting).

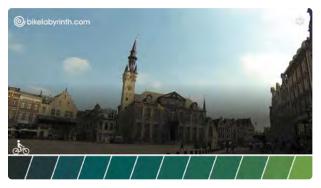

a. Zero favorites.

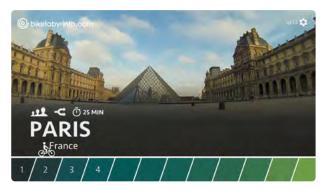

b. Four favorites pre-set.

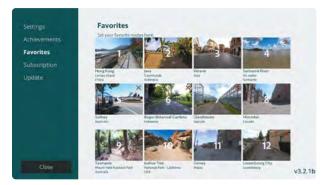

c. Settings screen with twelve favorites pre-set.

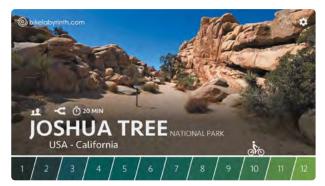

d. Twelve favorites pre-set.

#### **Subscription**

You can activate your subscription under Subscription. Fill in your activation code (click with your mouse on the numbers). If you accidentally fill in a wrong number, then click on the arrow: < Once the code has been completely filled in, the subscription will be automatically activated. The field will disappear.

#### Subscription Subscription is active (21-04-2021) Activated on: 21-04-2021 Valid until: 21-04-2022 Number of days to go: 365 Activate

Attention: activating the subscription only pertains to Bike Labyrinth Unlimited.

If you ordered Bike Labyrinth Basic (with twelve routes and no subscription), then you do not have to enter an activation code. Do not forget to enter your twelve favorite routes within thirty days!

#### Update

Under Updates you can connect your Bike Labyrinth to the internet and download and install the latest software updates.

#### Connecting to the internet via Wifi

In addition to the mouse, also connect a keyboard to an available USB port.

**1.** Go to *Settings* and choose *Update*. If the Bike Labyrinth is not yet connected to the internet, the internet connection will say: *"Offline"*.

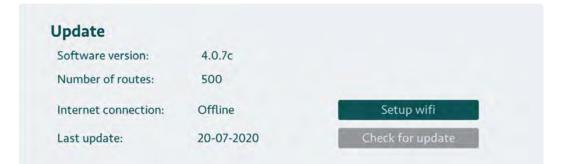

- 2. Click on the button 'Set up Wi-Fi'.
- **3.** Tap the slider from 'Off' to 'On' with your mouse.
- **4.** Click on the desired Wi-Fi network, enter the password on the keyboard and click on connect.

| π.       | FL Hardware      |                    |        |         |  |
|----------|------------------|--------------------|--------|---------|--|
| <b>R</b> | Fletislabyrim Gr | tosti              |        |         |  |
| 4.       | DJ28E GAST_E     | Password           |        |         |  |
| τ.       | tosti            |                    |        | _       |  |
| *.       | motorola one 7   | Show password      |        |         |  |
| ۹.       | HKK235           | Portaneou optiona  | CANCEL | CONNECT |  |
|          | DIRECTES HP      | PageWide Pro 477dw |        |         |  |
|          | Thuisgebeld      |                    |        |         |  |

If it says 'connected' beneath the network name, then your Bike Labyrinth has managed to connect to the internet.

|    | Selec | et Wi-Fi             |  |
|----|-------|----------------------|--|
| On |       |                      |  |
|    |       | tosti<br>Connectad   |  |
|    | •     | FL Hardware<br>Saved |  |
|    |       | Fietslabyrint Guest  |  |
|    |       | DJ2BE GAST_EXT       |  |

**5.** Right click on the mouse to return to update. Now it should read 'Internet connection: Online'.

Do not forget to disconnect the keyboard from the computer again and reconnect the receiver.

Connecting to the internet via an Ethernet cable Go to settings and choose update.

| pdate               |            |                  |
|---------------------|------------|------------------|
| Software version:   | 4.0.7c     |                  |
| Number of routes:   | 500        |                  |
| nternet connection: | Offline    | Setup wifi       |
| Last update:        | 20-07-2020 | Check for update |

If the Bike Labyrinth has not made an internet connection yet, it will say: 'Internet connection: Offline'.

Plug the Ethernet cable in the computer's LAN port. After several seconds it should read: 'Internet connection: Online.'

#### Downloading and installing updates

Go to settings, choose update and make sure your Bike Labyrinth is connected to the internet. You can manually check whether there are updates available for your Bike Labyrinth or you can switch on automatic updates.

#### Updating manually

 If your Bike Labyrinth is online, the 'Check for updates' button will be activated. Click on this button to check whether there is an update available for your Bike Labyrinth. If this is the case, then the 'Install update' button will appear'.

2. Click on 'Install update'. The update will begin to download.

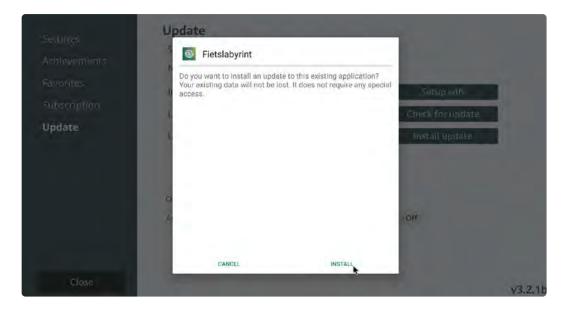

**3.** Then click on 'install'. The Bike Labyrinth will restart and the update will install.

#### Updating automatically

If your Bike Labyrinth is always connected to the internet, then you can activate automatic updates. The system will check whether there are new updates available and download them without you needing to do anything.

**1.** Go to *settings*, choose update and switch Automatic updates to 'ON'.

| oftware version:        | 4.1.1d                   |                  |
|-------------------------|--------------------------|------------------|
| Number of routes:       | 500                      |                  |
| Internet connection:    | Online                   | Setup wifi       |
| Last update:            | 21-04-2021               | Check for update |
| No update available Yo  |                          |                  |
| NO UDGATE AVAILADIE. YC | ui system is up to date. |                  |
| No update available. Yo |                          |                  |

2. When a new update has been downloaded, a notification will appear on- screen when you turn Bike Labyrinth on saying 'Update available'. Click on OK to install the update.

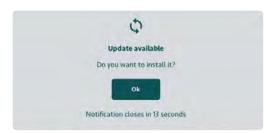

If you do not click on OK, then the Bike Labyrinth will load after 20 seconds without installing the update.

#### **Download new routes**

If you have a Bike Labyrinth Unlimited subscription, you will have access to new routes several times a year. You can download these new routes yourself on your Bike Labyrinth.

Note: to use this function, your Bike Labyrinth must be connected to the internet. When you click on Download in the Settings menu and your Bike Labyrinth is not connected to the internet, you will see a message "The system is not connected to the internet" and you will see a WiFi logo with a red cross in the top right corner. See page 22 on how to connect your Bike Labyrinth to the internet.

#### Download a route

- **1.** Go to Settings: in the main menu click on the gear wheel in the top right. Then click Download.
- 2. You will now see all countries in alphabetical order. Up to four routes can be displayed per country. When more than four routes are available for a country, you can click the "More" button on the right to see more routes displayed. Clicking the "Less" button will collapse it again.

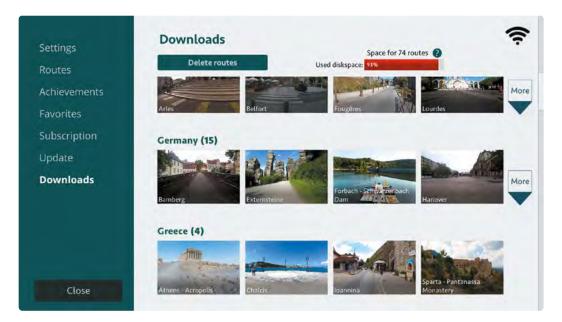

By clicking 'More' on the right, more routes are shown.

**3.** When you hover your mouse over a route, you will see the route properties and you can click Download.

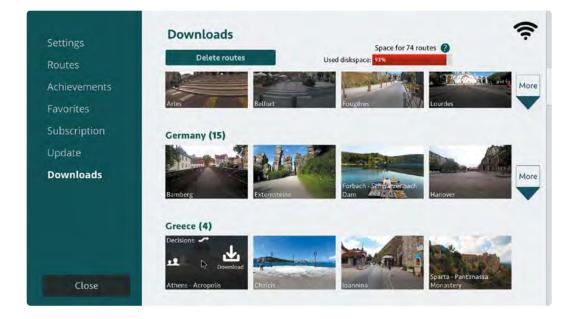

4. The download route now goes to the queue with a download bar, so you can see how far along the download is. The queue can contain a maximum of 3 routes. As soon as a route has been downloaded, it disappears from the queue and there is room for a new route to be downloaded. Don't want to download the route after all? You can stop the download by clicking "Cancel". If the download is interrupted, for example because you switch off Bike Labyrinth, the download will continue as soon as your Bike Labyrinth is turned on again.

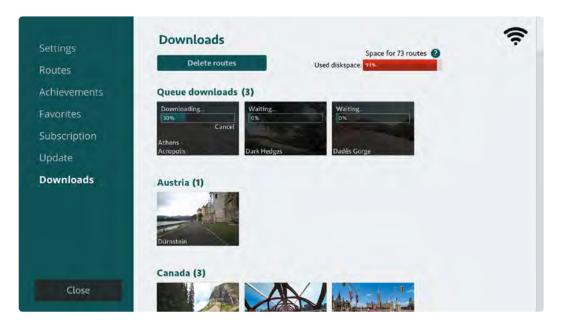

**5.** When the route has been downloaded, you can find it in the route bar in the main menu in the relevant category as you are used to (for example, Athens can be found under Greece, Europe).

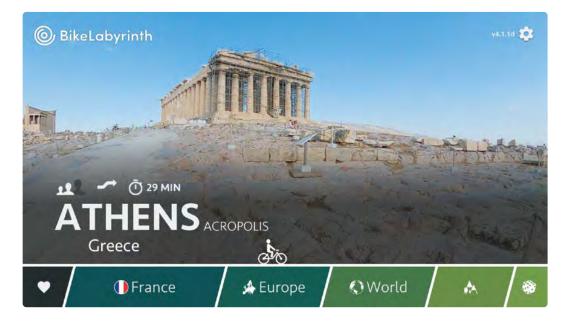

#### Free up space for new routes

The hard drive of Bike Labyrinth has a lot of storage space for all routes. In the event that your hard drive becomes full, you can free up space by following the steps below.

**1.** Go to Settings: in the main menu click on the gear wheel in the top right. Then click Download.

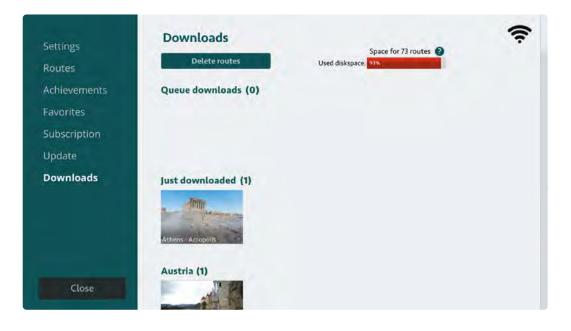

2. At the top is a Delete Routes button. If you click on this you will be taken to a screen where you can delete routes, for example routes that are not often cycled. Fear not, you can always re-download these routes.

| Settings     | Back                 |        | Sp<br>ed diskspace: 93 | pace for 74 routes 💡            |   |
|--------------|----------------------|--------|------------------------|---------------------------------|---|
| Routes       |                      | 100 C  | ed diskspace: 193      |                                 |   |
| Achievements | Number of routes: 50 | 00     |                        |                                 |   |
|              | Nederland            | Europa | Wereld                 | Natuur                          | C |
| Favorites    | Fr                   | ance   |                        | World                           |   |
| Subscription | France               | unce   | Austr                  |                                 |   |
| Update       | Aigues-Mortes        | × 5    | Melbou                 | urne                            | × |
| Downloads    | Albi                 | ×      | Sydney                 |                                 | × |
| bonniouus    | Amiens               | ×      | Tasmar                 | nia - Coast                     | × |
|              | Angers               | ×      | Tasmar                 | nia - Hobart                    | × |
|              | Annecy               | ×      | Tasmar                 | nia - Mount Field National Park | × |
|              | Auxerre              | ×      | Tasmar                 | nia - Mount Wellington          | × |
|              | Avignon              | ×      | Brazil                 |                                 |   |
|              | Bar-le-Duc           | ×      | Rio de J               | laneiro - Copacabana            | × |
| Close        | Béziers              | ×      | Canad                  | ia                              |   |

**3.** On this screen you can also see how much space you still have available on the hard drive. This bar turns green up to 90%. If more than 90% of the hard disk is in use, this bar turns red, along with an estimate of the number of routes that can still be downloaded before the memory is completely full.

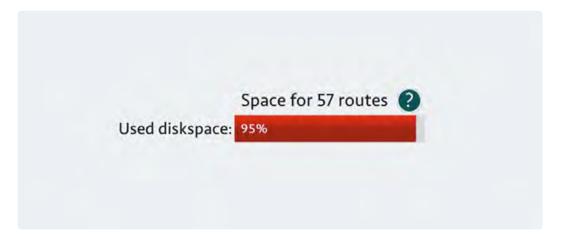

**4.** Select the route you want to delete and click the red cross. Click on Confirm in the popup to delete the route.

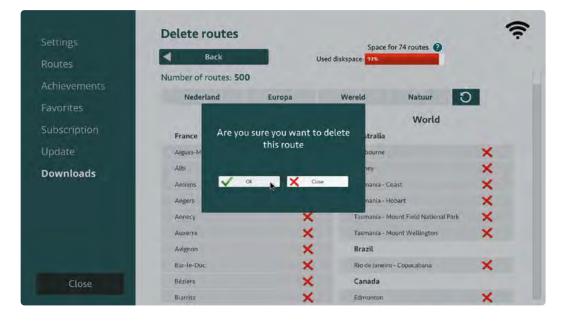

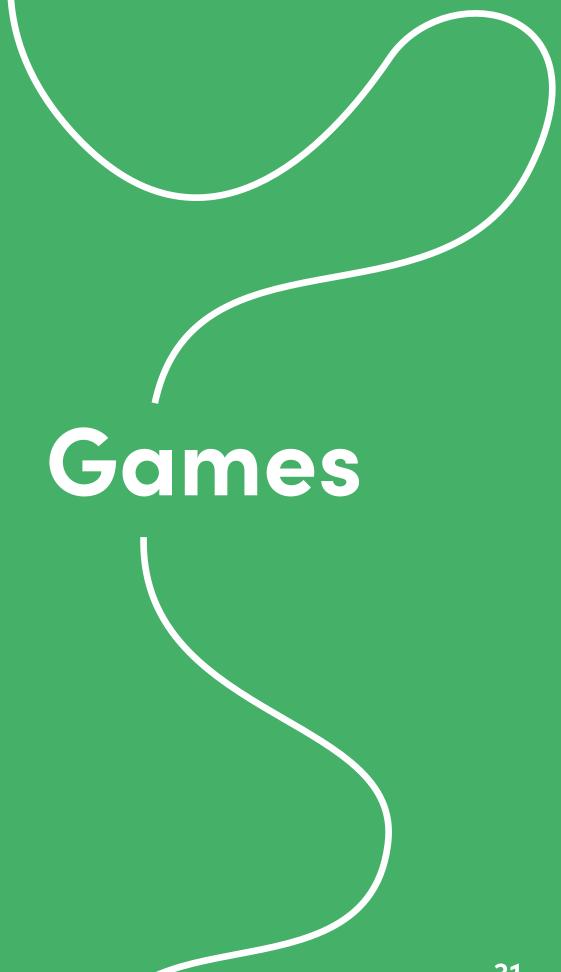

## Games

The games are called 'Where am I?' and 'Balloon bursting', and you'll recognise them in the menu by the dice icon.

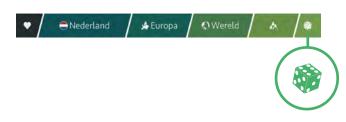

#### Where am I?

This category consists of five different themes: Which city (worldwide), Which city (in the Netherlands), Which city (in France), Which country (worldwide), Which monument (worldwide) and Which nature reserve (worldwide) ). The system chooses a random route for each theme. Each theme consists of 20 questions. You have 20 seconds to answer the question.

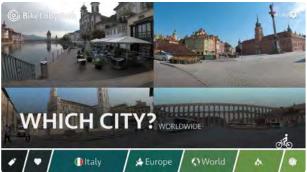

#### Which city (worldwide) Twenty questions in which city over the world

you cycle.

Which city (in the Netherlands) Twenty questions in which Dutch city you cycle.

Which city (in France) Twenty questions in which French city you cycle.

Which country (worldwide) Twenty questions in which country you cycle.

Which monument (worldwide) Twenty questions which monument you see.

Which nature reserve (worldwide) Twenty questions in which nature reserve you cycle.

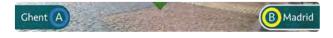

Use the yellow or blue button to answer.

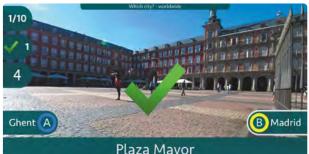

Plaza Mayor Madrid - Spain

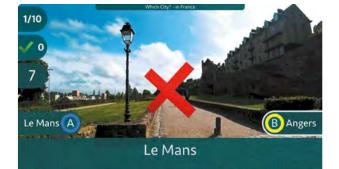

With a correct answer you will see a green check mark and you will receive one point.

With a wrong answer you will see a red cross mark and you don't receive a point.

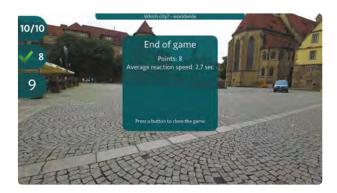

You will see a score at the end of the game. This consists of the number of points based on the number of correct answers and the average response speed.

Click on a button to exit the game.

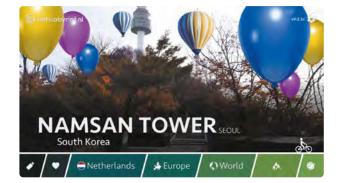

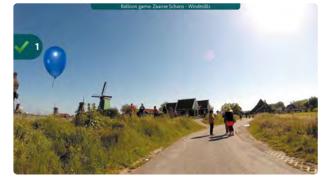

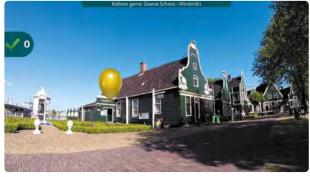

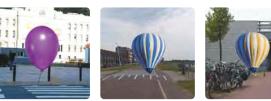

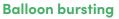

The Balloon bursting game can only be played with the first five routes from the favorites. (See p. 20 for more information on setting up a favorite route.) Collect the correct color balloons as quickly as possible.

Once you see a blue balloon on your screen, press the blue button.

Once you see a yellow balloon on your screen, press the yellow button.

Try to avoid the purple balloons and other objects by not pressing the buttons.

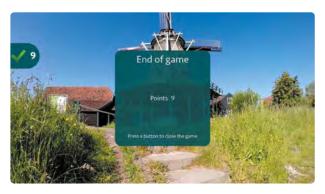

You will see a score at the end of the game. Press any button to return to the main menu.

# Playing your own video Bike Labyrinth

# Playing your own video on Bike Labyrinth

You can play your own videos on Bike Labyrinth using a USB stick. Just like the Bike Labyrinth routes, the videos will start to play when you start to cycle. (You cannot choose directions on your own videos or see where you are on the map.)

#### Requirements

### Important: this is only available with a subscription.

In order to play your own videos, you need a USB stick and a USB hub. (The computer only has two USB ports: one for the mouse and one for the receiver. A hub will create space for the USB stick.)

The Bike Labyrinth does not play back all videos well. We recommend the following:

File format: Resolution: Frame rate: Bit rate:

mp4 1920x1280 pixels 60 frames per second 10 Mb per second

#### Playback

- **1.** Put a video on the USB stick.
- Place the USB stick in the computer. Restart Bike Labyrinth. A square with a USB icon will appear at the bottom left in the selection bar. If the cyclist is above the USB icon, then you will see the title (file name) of the video and an image from the video.

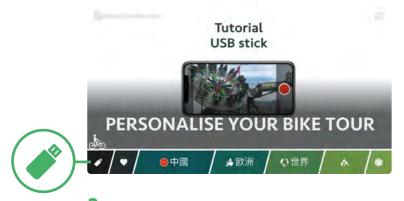

3. If there are no videos on the USB stick, or if Bike Labyrinth does not support your video's file format, then you will receive notification that no videos were found on the USB stick.

# Troubleshooting

## Troubleshooting

Is your Bike Labyrinth not working properly? Check to make sure that the plugs are in the socket and the power strip, or whether all components are in the right place (see illustration on p. 4) and whether all of the cables are properly connected.

#### Problems with the screen

Follow the steps below if there are problems with the screen.

If you did not buy the TV to which Bike Labyrinth is connected from us, then please carefully read the TV instruction manual first and follow the steps below if necessary. Contact the manufacturer of your screen if the problems persist.

#### The screen remains black

- 1. Check whether the plug of the TV screen is properly connected to the power strip.
- 2. Check whether the plug of the power strip is properly connected to the socket.
- Check whether the TV is on. (See Turning on the Bike Labyrinth on p. 11.)

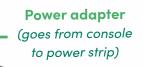

USB-stick Receiver (g

HDMI cable (goes from HD OUT in console to HDMI IN 1 of tv)

#### You are receiving a 'no signal' notification

- **1.** Check whether the HDMI cable is properly connected to the computer and TV.
- **2.** Check whether the HDMI cable is in the right port in the computer: HD OUT.
- **3.** Check whether the HDMI cable is in the right port in the TV: HDMI IN 1.
- **4.** Check whether the computer is on (the computer is on when the clock on the side is lit up).

If you have checked everything and still have no picture or cannot receive a signal, then check whether the right channel has been selected on the TV. It should be HDMI 1.

#### Changing the HDMI channel

The default setting on the TV that comes with Bike Labyrinth is on the correct channel (HDMI 1). If the channel has been changed, then the TV automatically reverts to channel HDMI 1 again when you turn the TV off and on. You can also change to the correct channel manually. Press on the button at the bottom right of the screen; a menu will appear at the bottom. Pressing the button will allow you to scroll through the selection options.

Go to Source and select HDMI 1. Or use the remote control: press on Source and select HDMI 1.

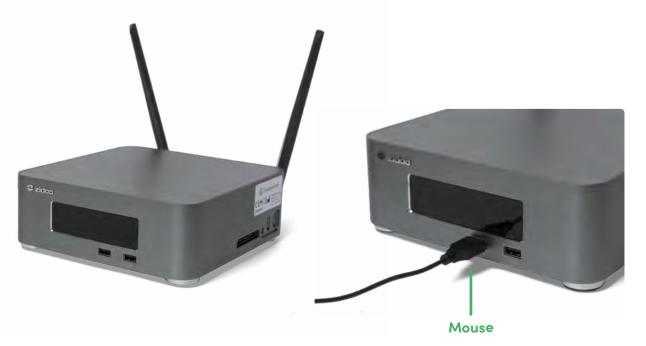

Problems with the controls

Bike Labyrinth's set of controls consists of the following components:

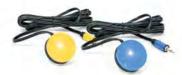

Yellow and blue buttons (mounted on the handlebars)

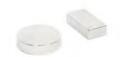

Magnet (attached to the movement trainer's crank)

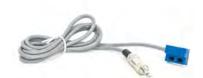

Sensor (attached to the movement trainer)

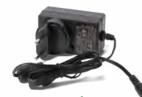

Power adapter (plugged into the console)

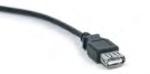

Extension cable (sometimes provided to improve the reach of the receiver)

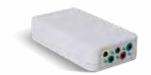

Wireless transmitter (the buttons and sensor are plugged in here)

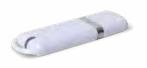

**Receiver** (plugged into an USB-port in the console)

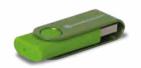

USB-stick (plugged into a USB port of the console)

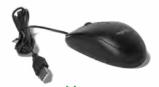

Mouse (plugged into USB port of console)

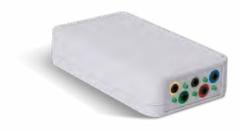

Check whether the mini-jack plugs of the buttons are plugged into the right place in the transmitter.

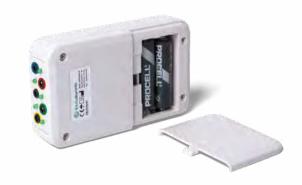

Check the AA batteries in the transmitter.

Problems with the yellow and/or blue buttons You are in a menu or a bike route and the knobs

stop working, or the Bike Labyrinth starts having delayed reactions:

- Check whether the receiver is in the USB extension cable and whether the USB extension cable is plugged into the computer's USB port (see ill. p. 4).
- Check whether the mini-jack plugs of the knobs are plugged into the right place in the transmitter. The blue knob should go in the blue input, the yellow knob in the yellow input. (The silver plug is for the sensor.)
- Check the distance between the transmitter on the bike and the receiver on the computer. This distance must not exceed 5 metres, nor must the signal be blocked by other objects.
- **4.** Check the AA batteries in the transmitter. If you replace the batteries, only use new, good-quality ones and insert them in the transmitter in the correct way.

Tip! Make sure that the magnet is not near the sensor when you turn the Bike Labyrinth off or leave it idle for a while. The sensor will continue to transmit signals, which will quickly drain the batteries.

#### The selected route won't start (countdown won't start)

You have selected a route, but when you pedal the counter does not appear onscreen:

- **1.** Check whether the silver mini-jack plug of the sensor is properly plugged into the silver input of the transmitter.
- 2. Check the position of the magnet and the sensor (see p. 6). At the point where the magnet and sensor cross paths, the distance between them may not exceed 1 cm. It is important that the sensor is on the fixed part of the bike and the magnet on the moving part (the crank or pedal). If this is not the case, attach the magnet of the sensor in the right place again.
- Check whether the sensor works by moving the magnet past the sensor (turn the pedal manually). The countdown should now commence.

#### Other problems

If you encounter a different problem or cannot solve a problem despite having followed the steps above, then please contact Bike Labyrinth.

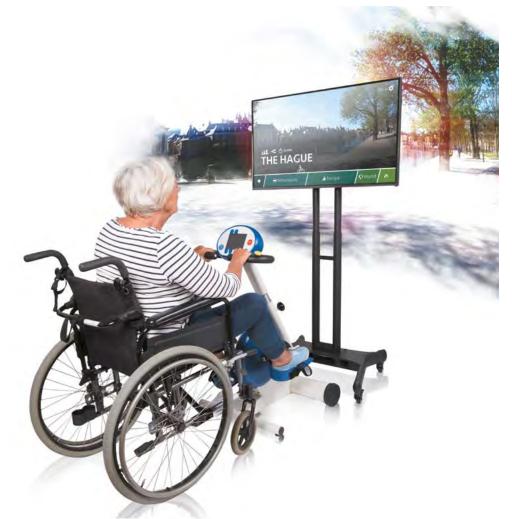

### BikeLabyrinth

#### Manufacturer's contact information

Bike Labyrinth Binckhorstlaan 36 2516 BE The Hague The Netherlands

Tel. +31 (0)70-737 11 52 www.bikelabyrinth.com info@bikelabyrinth.com CoC: 68423020

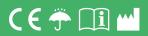

Follow Bike Labyrinth on: 💿 讷 🎯

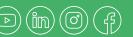

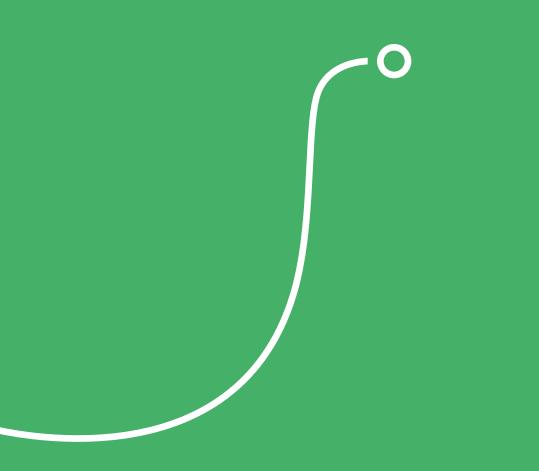

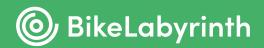